### **3. CENTRO DE SERVICIOS** Solicitud para Compras vía licitación

Compras que no se encuentran en convenio marco, además son por un monto mayor a 100 UTM

- **1. Ingreso Centro ejecutante** (ce) que financiará la compra
- **2. Datos de la Compra**
- **Bien y/o servicio: Nombre o descripción general del producto a licitar (nombre de licitación)**
- **Objetivo de la compra: en forma resumida indicar el objeto/necesidad de realizar la compra de los productos y/o Servicios**
- **Cantidad de productos: cantidad de unidades a licitar**
- **Monto Aprox. (\$): monto máximo presupuestado para la compra, incluyendo impuestos y otros gastos derivados de la compra.**

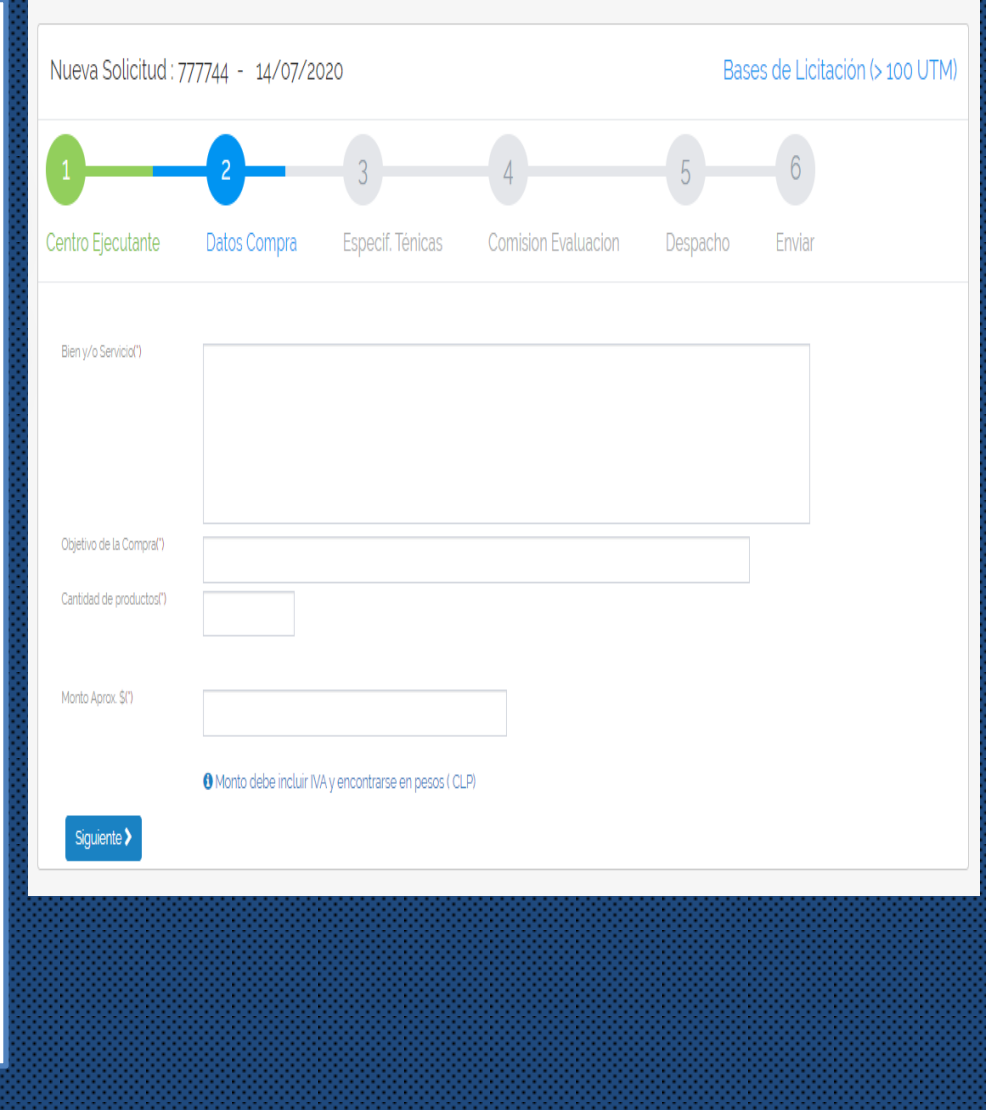

#### **ネ CENTRO DE SERVICIOS 3. Especificaciones Técnicas**

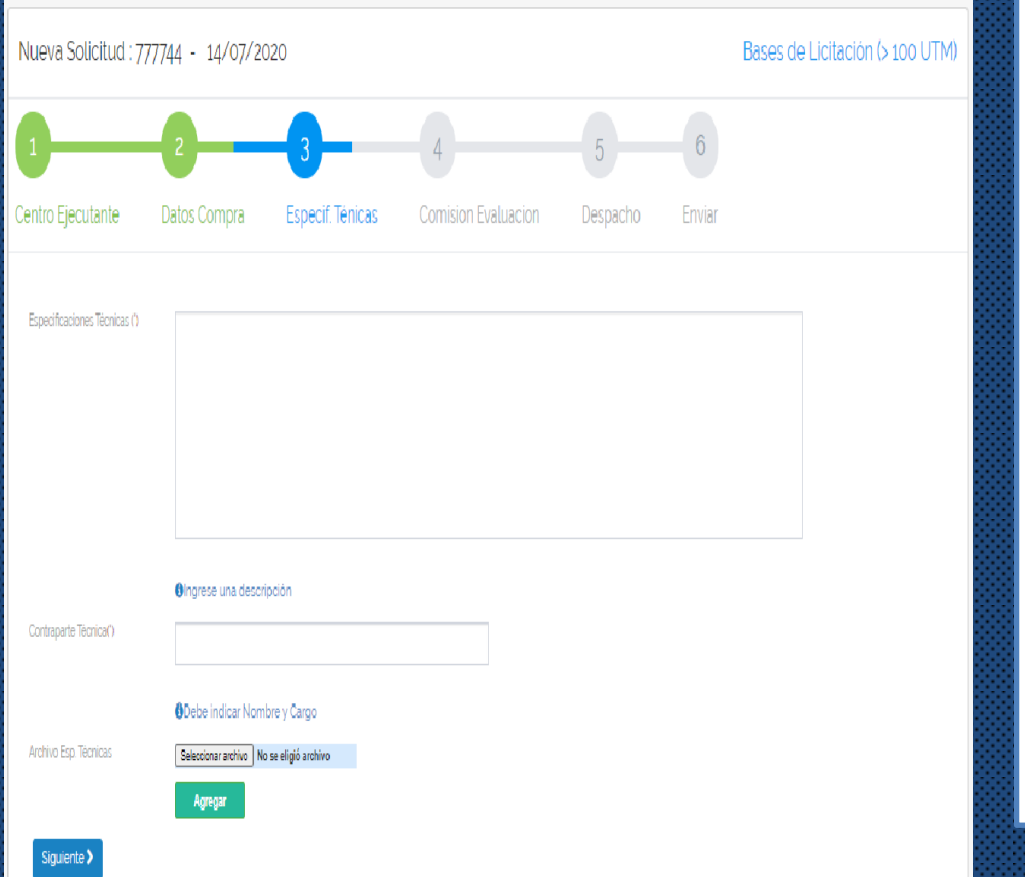

- **Debe especificar en detalle las características técnicas del producto o servicio requerido, indicando el mayor número de atributos.**
- **Indicar cual de esos atributos son indispensables y cuales no.**
- **No se puede solicitar marcas específicas.**
- **Se puede adjuntar en archivo, ficha técnica o cotización referencial.**
- **NO puede ser dirigida a un proveedor específico.**

**Contraparte técnica: corresponde a la persona responsable (académico, Director, encargado) o Unidad encargada de coordinar el proceso de licitación y de actuar como interlocutor con los licitantes y el Ejecutor, en todo lo relacionado con materias técnicas y administrativas propias de la licitación y del contrato que regula la relación entre las partes.**

**4. Comisión de Evaluación**

**Las licitaciones requieren a lo menos 3 personas que integren esta comisión, quienes deben:**

**Realizar el análisis y evaluación de las propuestas.**

**Realizar el proceso de evaluación de las ofertas y antecedentes.**

**Elaborar y suscribir el Informe de Evaluación de las Ofertas (acta).**

## El formulario permite búsqueda por RUT o nombre

**3** CENTRO DE SERVICIOS

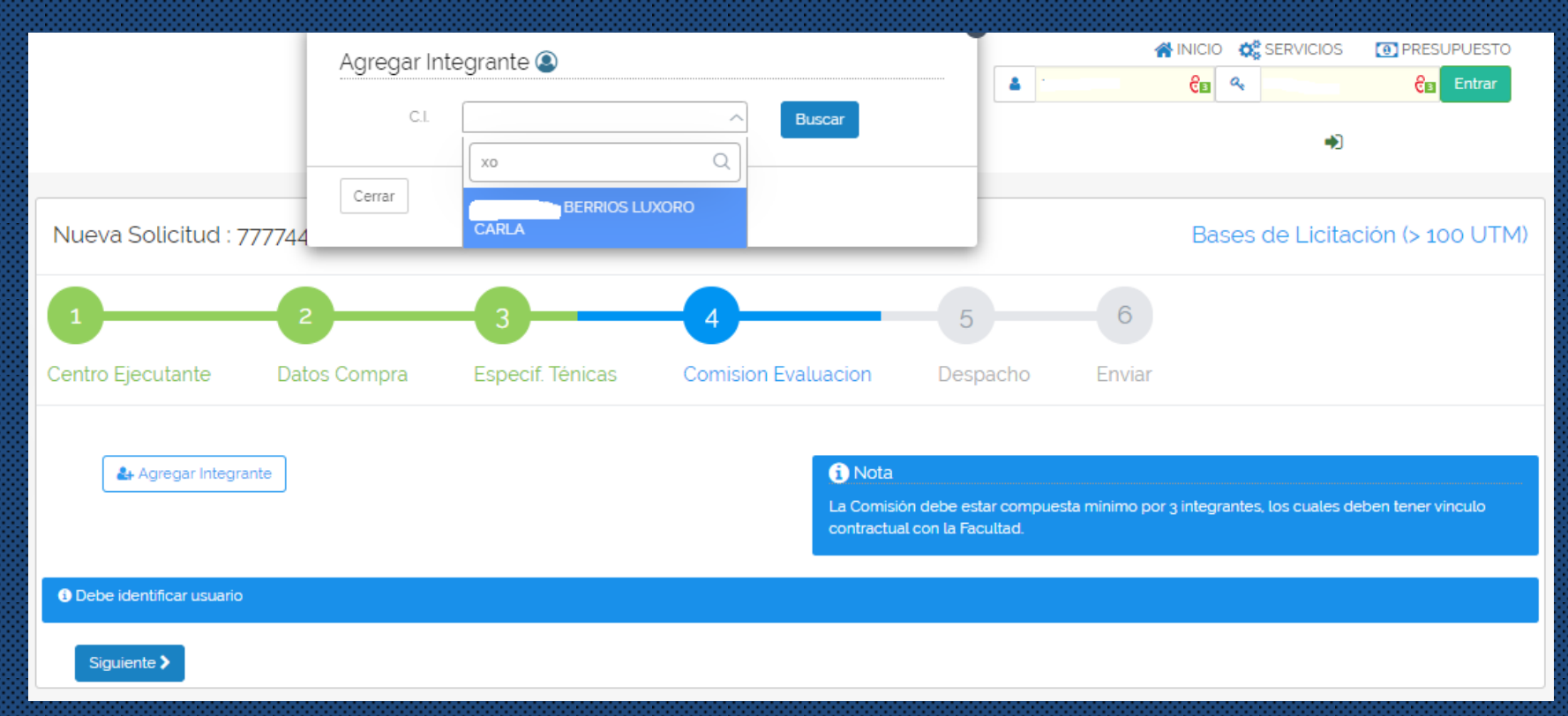

# **3.** CENTRO DE SERVICIOS

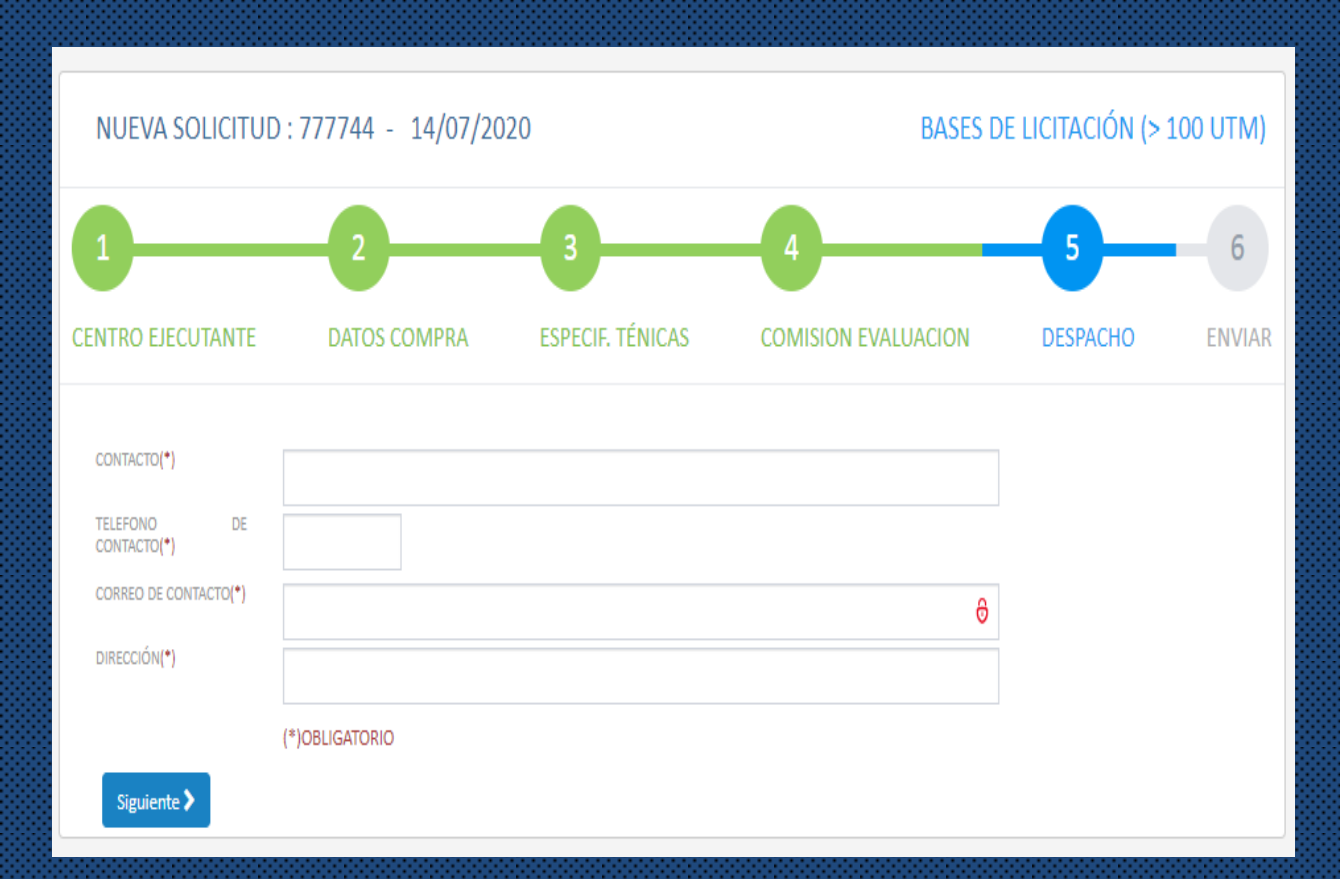

## **5. Despacho**

Corresponde a la información necesaria para la entrega al solicitante de los productos una vez concluido el proceso de compra.

Estos datos son finalmente proporcionados al Proveedor al momento de emitir la orden de compra

## **3. CENTRO DE SERVICIOS**

Para finalizar el ingreso de la solicitud Se debe enviar, se recomienda revisar los Datos ingresados. El formulario permite volver hasta el N°1 y avanzar para realizar cambios o modificaciones Antes de enviar la solicitud

Una vez enviada la solicitud queda en Espera de Aprobación del Responsable del Centro.

Luego de la aprobación queda enviada a Aprobación DEGI.

Si el CE no cuenta con fondos la solicitud queda en Borrador a la espera de regularizar la situación

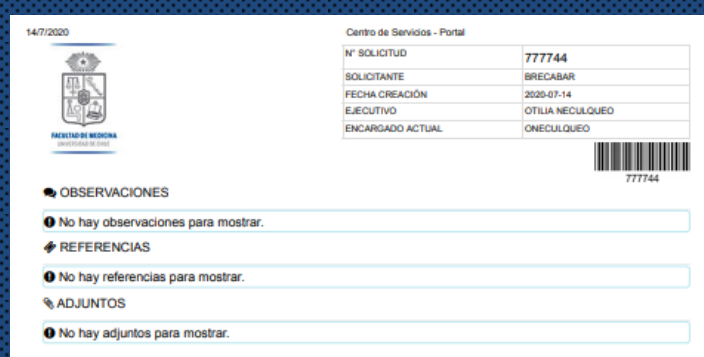

**Bases de Licitación (> 100 UTM)** 

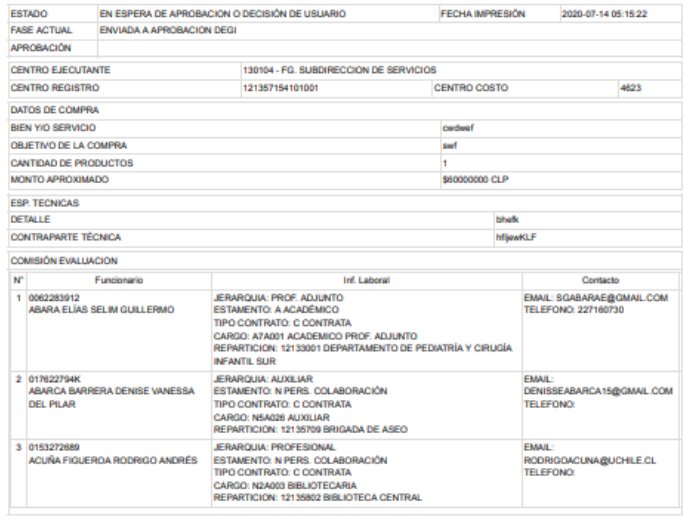

wicios med uchile clicentroServicios/portal/inciform\_imp.pl